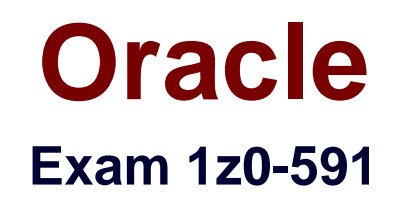

# **Oracle Business Intelligence Foundation Suite 11g Essentials**

**Verson: Demo**

**[ Total Questions: 10 ]**

#### **Question No : 1**

A customer has a requirement for rolling period calculations. What two additional steps will need to be done to enable this in the repository?

- **A.** Clicking the "Time" option in the Logical Dimension Dialog
- **B.** Designating a chronological key for every level of every dimension hierarchy
- **C.** Clicking the "Time" option in the Logical Table Source Dialog
- **D.** Designating a chronological key for every logical column in the Logical Table Source
- **E.** Specifying a sort order in the Logical Table dialog

### **Answer: A,B**

**Explanation:** Creating Logical Time Dimensions

Compared to modeling an ordinary dimension, the time dimension requires just two additional steps: selecting the Time option in the Logical Dimension dialog, and designating a chronological key for every level of every dimension hierarchy.

Note: Time dimensions and chronological keys. You can identify a dimension as a time dimension. At least one level of a time dimension must have a chronological key. The following is a list of some guidelines you should use when setting up and using time dimensions:

\* At least one level of a time dimension must have a chronological key.

\* All time series measures using the AGO, TODATE, and PERIODROLLING functions must be on time levels. AGO, TODATE, and PERIODROLLING aggregates are created as derived logical columns.

Reference: Oracle Fusion Middleware Metadata Repository Builder's Guide for Oracle Business Intelligence Enterprise Edition. Working with Logical Dimensions

#### **Question No : 2**

Which option is used to enter the rank function when creating a new rank measure?

- **A.** Initialization Block
- **B.** Expression Builder
- **C.** Connection Pool
- **D.** Web Catalog

### **Answer: B**

#### **Explanation:**

Example (see step 4 and 5 below): Getting Top-N Sales Reps for Year and Year-1

1. Under the "Business Model and Mapping" Layer, right click the "F1 Revenue" and select "New Object" -> "Logical Column…"

2. In the "Logical Column" Window give for Name: Year Ago Revenue as seen below:

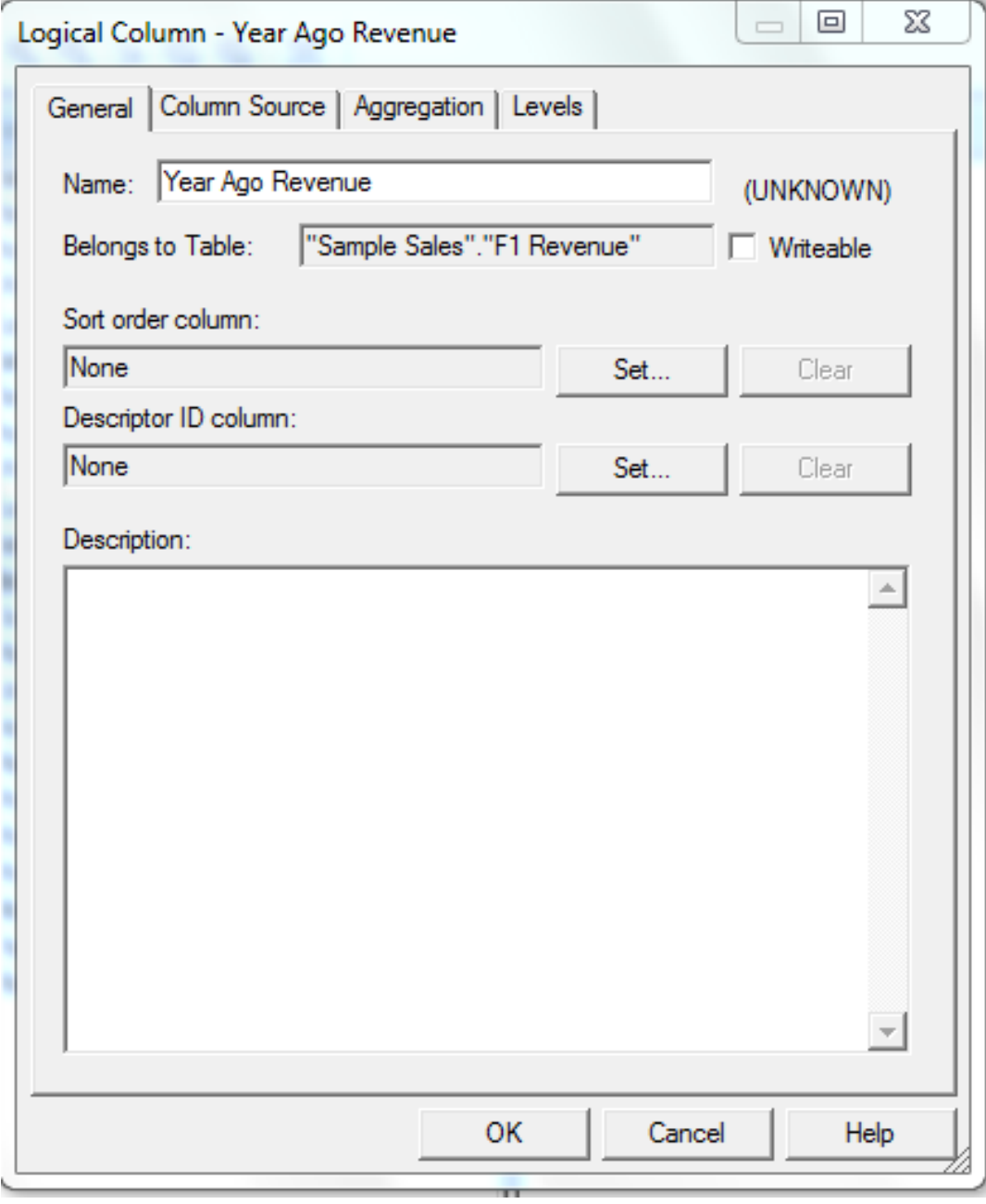

http://obiee2go.files.wordpress.com/2012/05/hfhdgjbj.png

3. Goto the "Column Source" Tab and select "Derived from existing columns using an expression" radio button then click on the "Edit Expression" icon.

4. Enter the following expression in the "Expression Builder" Window by selecting

"Functions" in the "Category:" list, "Time Series Functions" in the "Functions:" list then "Ago" "Time Series Functions:" section.

5. Select the "<<Measure>>" in the "Ago( )" function, then select "Logical Tables" in the

"Category:" list, "F1 Revenue" in the "Logical Tables:" list, then double click the "Revenue" in the "Columns:" list.

Etc.

## **Question No : 3**

Identify the two true statements about alias tables.

**A.** Alias tables are set up to avoid triangular or circular joins.

**B.** Alias tables are set up to include best practice naming conventions for physical table names.

**C.** Alias tables are set up to create another physical copy of the data.

**D.** Alias tables are set up to create a copy of the data with a filter applied to it.

### **Answer: A,B**

**Explanation:** It is a best practice to create aliases for all tables. Aliases are created in the Physical Layer of the repository. Some of the benefits of using aliases are given below:

(A) \* An alias is used to avoid circular joins and to configure self joins.

\* You can create a join relationship which is different than the actual foreign key relationship in the database. This helps in defining relationships to meet business model criteria.

\* Aliases can function in numerous ways to define business model e.g. a table can act both as a dimension and a fact using aliases.

(B) \* You can rename aliases to make physical and business model easier to understand.

### **Question No : 4**

What is the first step when creating an Aggregate table in the OBI repository?

- **A.** Test the Aggregate table by using Analysis
- **B.** Specify the Fact table that you want to aggregate

**C.** Use Job Manager to run the Aggregate script

**D.** Create a dedicated Connection Pool

### **Answer: B**

**Explanation:** Steps for Creating Aggregate Tables in OBIEE

1. Create all Dimension Tables, Fact Tables & Hierarchies, which are required to be aggregated.

2. Go to ToolsàUtilities (from Administration tool menu bar), a dialog box will pop up with all available utilities.

- 3. Select Aggregate Persistence Wizard, and then click Execute Button.
- 4. Now Select appropriate path where you need to generate Aggregate Table SQL.

Note : Click Generate DDL file for first time generation of Aggregate Table Click Next, to move to next page (Select Business Model & Measure Page) In Select Business Model & Measure Page, Select Appropriate Business Model & then select associated Fact / Measure.

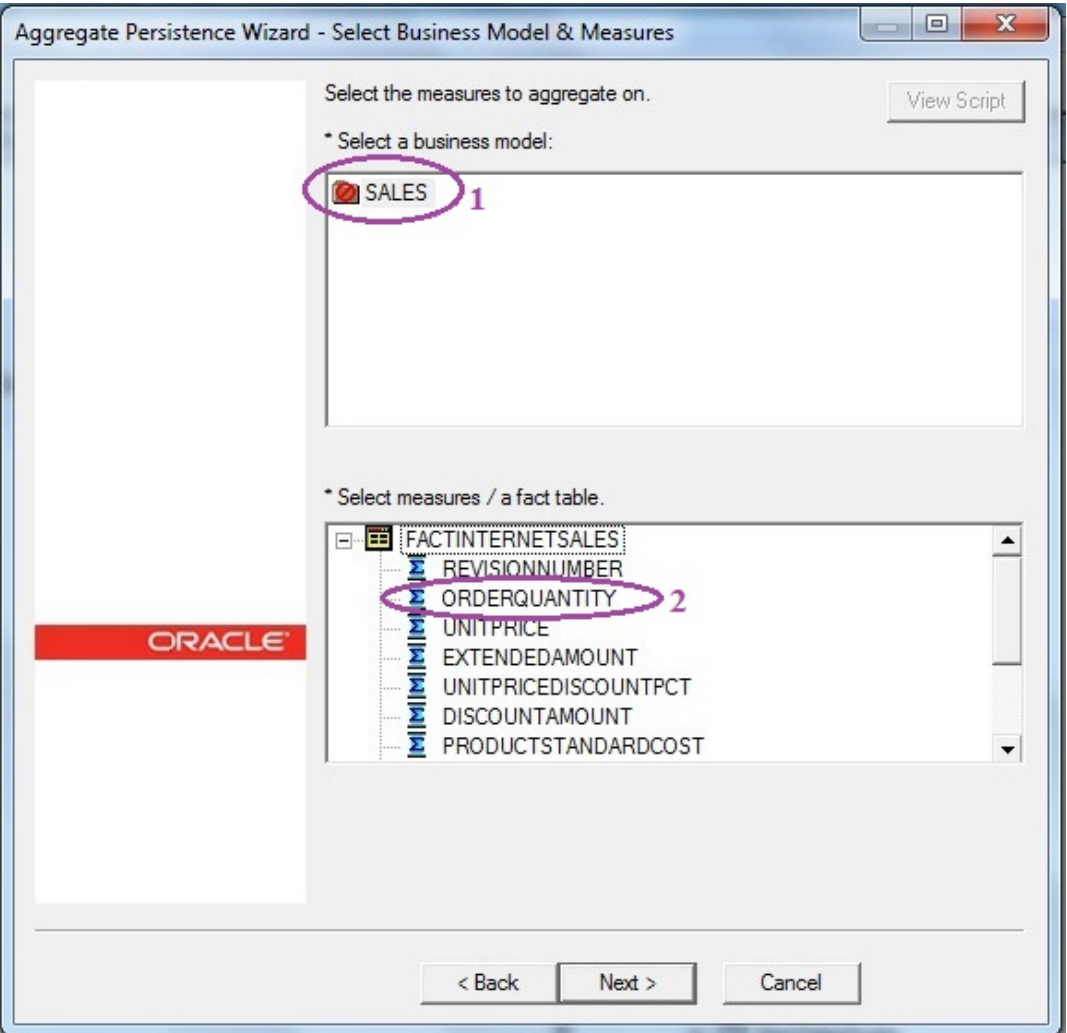

http://1.bp.blogspot.com/--

vsF4VJcbss/T2H9xyA8HsI/AAAAAAAAAd4/JOFqD3KwgAE/s640/3.jpg

Etc.

### **Question No : 5**

What are the two ways to use the administration tool?

**A.** It can be used to manage user password.

**B.** The administration tool uses a set of wizards that support the design of calculations, expressions, dimensions, and so on.

**C.** It can be used for versioning of the rpd.

**D.** Administrator can use repository and session variables in a repository to streamline administrative tasks and dynamically modify metadata content to adjust to a changing data environment.

#### **Answer: C,D**

### **Explanation:**

Note: The Administration tool is used to manage OBIEE server and have some capabilities to automate some repetitive tasks and principally his embedded tools.

Oracle Business Intelligence Administration Tool is available only for Windows operating systems.

The Administration Tool is a Windows application that allows the BI Server administrator to create and edit repositories.

Repositories can be edited with the administration tool in either online or offline mode.

The Administration Tool also includes a session manager and a cache manager which are available in online mode. The Cache Manager displays what queries have been cached and how frequently they have been accessed. You can also select and delete items

When creating Aggregate tables in the OBI repository by using the Aggregate Persistence Wizard, which two statements are true?

**A.** The analyst must first write DML (Data Manipulation Language) scripts to create the aggregate table.

**B.** The Aggregate Persistence Wizard enables you to automate the creation of physical aggregate tables and their corresponding objects in the repository.

**C.** Job Manager can be used to run the Aggregate Persistence script.

**D.** The Extraction Transformation and Loading process creates the aggregate tables.

### **Answer: B,C**

**Explanation:** B: The Aggregate Persistence Wizard automates the creation and initial population of aggregates, persists them in a back-end database and configures the BI Server metadata layer so that they're used when appropriate.

C: The wizard then shows me a preview of the script it's going to generate, and asks me if I want to create any more summaries. Here's how the preview script looks – note that it's not SQL, it's a script language that the BI Server understands and uses as the specification for an aggregation job, which it then turns into separate CREATE TABLE, INSERT … SELECT and so on SQL statements, "optimized" for the particular back-end database platform.

Script example: "ag\_Items" for "Seminar - Complete"."Items"("Quantity") at levels ("Seminar - Complete"."Customerdim"."State", "Seminar - Complete"."Productdim"."Category", "Seminar - Complete"."Timedim"."Year") using connection pool "custdw"."CUSTDW\_Pool" in "custdw".."CUSTDW";

### **Question No : 7**

Identify the reason why Oracle OLAP provides a favorable aggregation strategy.

- **A.** OLAP cubes eliminate the need for a large number of aggregate tables.
- **B.** OLAP cubes are stored outside of the database in highly optimized file structures.
- **C.** OLAP cubes can be easily transported from database to database.

**D.** OLAP cubes can be queried by using SQL.

### **Answer: D**

**Explanation:** All metadata for cubes and dimensions is stored in the Oracle database and revealed in the data dictionary views, so that you can query the entire business model in SQL.

Reference: Oracle OLAP User's Guide, What's New in Oracle OLAP?

### **Question No : 8**

Under what circumstances would you model within the BI environment to include transactional data directly?

**A.** When the customer needs near real-time data to support decision making in a fast changing environment

- **B.** When the customer is not prepared to spend budget on data-warehousing
- **C.** When the complexity of operational schema does not allow modeling in the BI repository
- **D.** When it is not possible to query against a transactional system

#### **Answer: A**

### **Question No : 9**

Object Security controls access to Subject Areas, Tables, and Columns in OBIEE and can be implemented by using which method?

- **A.** Single Sign-On (SSO)
- **B.** Database Authentication
- **C.** Business Logic Object Security
- **D.** External Table Authentication
- **E.** LDAP Authentication

### **Answer: C**

**Explanation:** Object-level security controls the visibility to business logical objects based

on a user's role. You can set up object-level security for metadata repository objects, such as subject areas and presentation folders, and for Web objects, such as dashboards and dashboard pages, which are defined in the Presentation Catalog.

1) Business logic object

This controls access to objects, such as:

- \* subject areas
- \* presentation tables
- \* presentation columns

For example, users in a particular department can view only the subject areas that belong to their department.

### 2) Web object security

This provides security for objects stored in the Web Catalog, such as dashboards, dashboard pages, folders, and reports. You can view only the objects for which you are authorized. For example, a mid-level manager may not be granted access to a dashboard containing summary information for an entire department.

# **Question No : 10**

What are the two disadvantages of implementing Query Caching?

- **A.** Reduction in BI server processing time
- **B.** Cache results being old
- **C.** Storage space for cache
- **D.** Increased network traffic
- **E.** Needs a lot of administrators' time

### **Answer: B,C**

**Explanation:** B: The problem with caching of any kind is how to deal with stale data. How you decide to deal with this depends on how time critical your business intelligence queries happen to be. OBIEE provides a wide variety of mechanisms for dealing with stale data. The cache can be purged automatically at intervals. Caching can be enabled selectively for

### Oracle 1z0-591 : Practice Test

individual physical tables, so that data in a frequently updated table is never cached. OBIEE provides a set of ODBC procedures that can be called when ETL processes complete to programmatically purge designated tables. But, by far the best way to selectively purge the cache is to use an event polling table. This table is populated by the client database whenever changes are made to any table (by an ETL process for a data warehouse or by a table-based trigger for an OLTP database). At specified intervals the BI Server polls this event polling table and deletes from its cache any query results that are dependent on the changed data.